**1**

## **Introduction to OzoBlockly 01**

Basic Training Activity Sheet

1 **How many level are there in OzoBlockly?**

5

 $\bullet$   $\bullet$ 

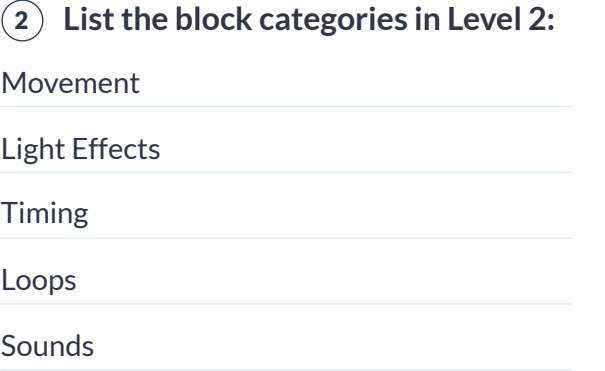

### 3 **Write/draw input a block that you used in your program from each category:**

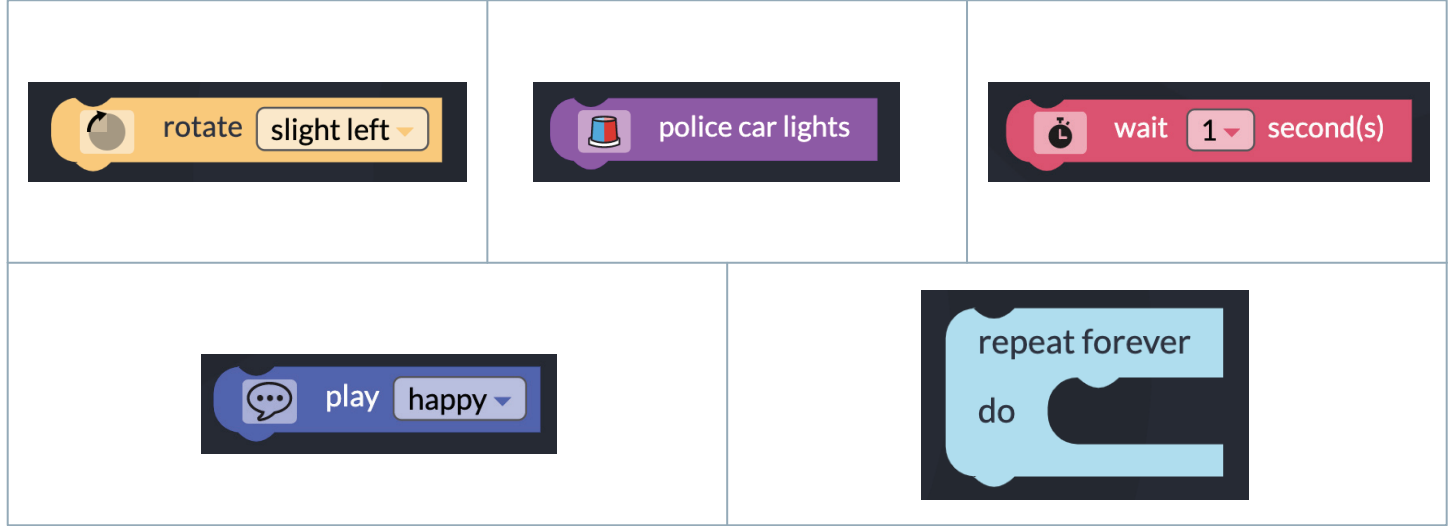

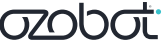

# **Introduction to OzoBlockly 01**

Basic Training Activity Sheet

#### 4 **Draw or input a screenshot of the following icons:**

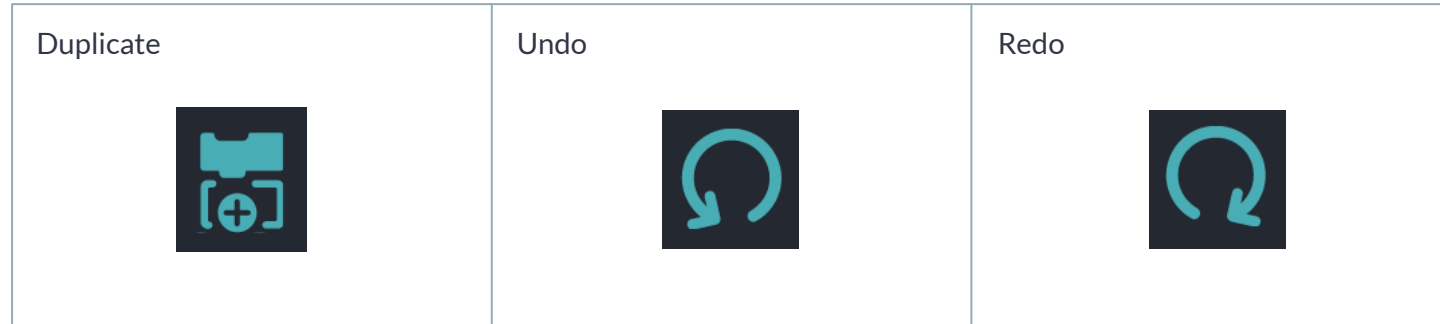

#### 5 **List the four ways to delete block(s):**

- 1 | Drag and drop blocks into the side panel
- Drag and drop blocks over the trash icon **2 |**
- Right click and select "delete" **3 |**
- Select the trash can and select "delete everything" **4 |**

#### 6 **Describe the behavior of your Ozobot when you ran the program:**

#### Student responses will vary

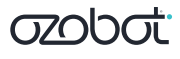